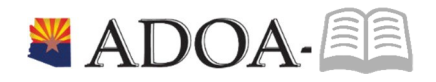

# HRIS – Human Resources Information Solution RESOURCE GUIDE: Agency Benefit View *Dependent HealthPlans*

## Table of Contents

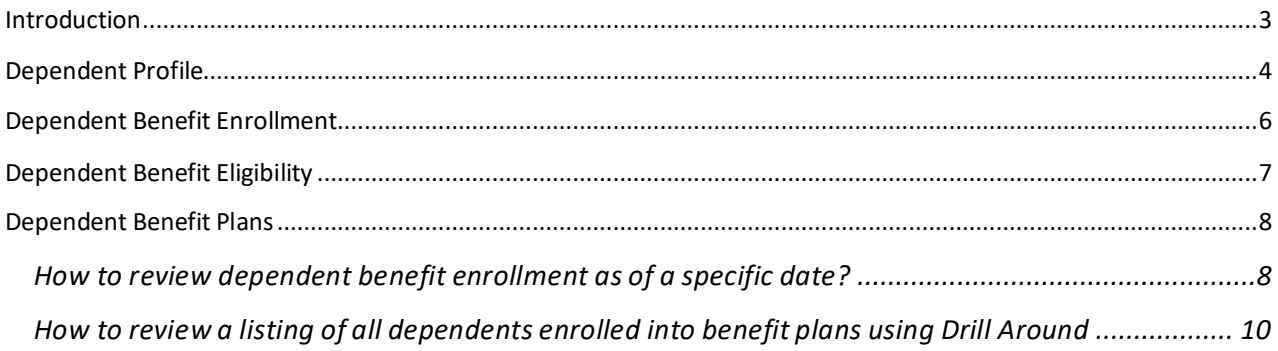

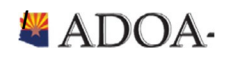

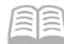

## <span id="page-2-0"></span>**Introduction**

Welcome to the Agency Benefit Liaison Training lessons. Benefits Services Division is hoping this guide will provide agencies the tools to help manage the health plans for all their employee's dependents.

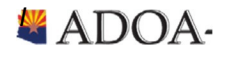

## <span id="page-3-0"></span>Dependent Profile

Ensuring that the date on the employee profile in HRIS is critical to ensure benefits will process accurately for employees. Here are the key data elements that you need to be aware of.

In order to view the Dependent profile (HR13), please complete the following steps:

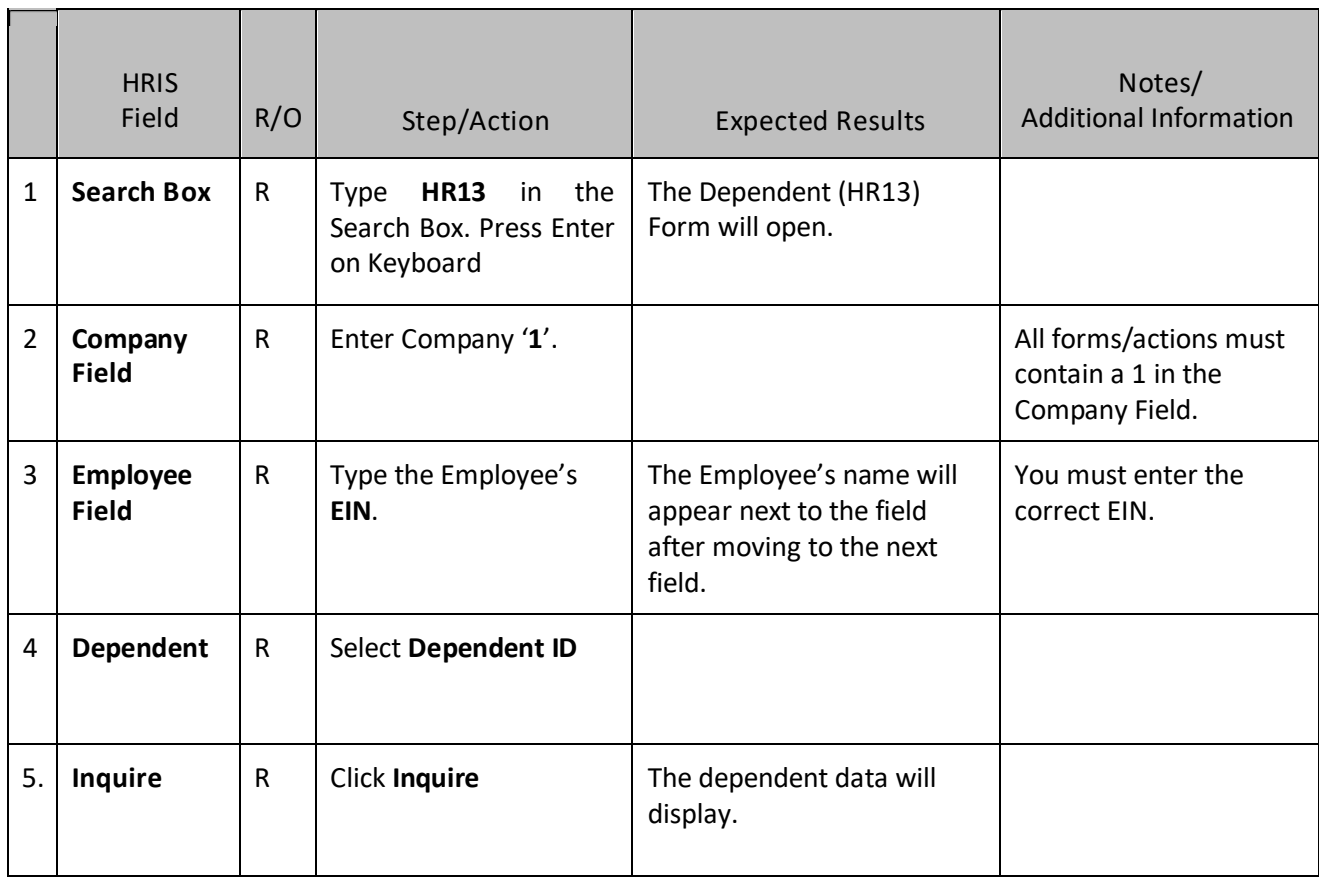

Once the HR13 is open, review the tabs on the form to ensure the critical information is accurate.

Here are the key data elements that you need to be aware of.

#### Main Tab

- Status
	- $\circ$  Active: denotes if employee can add dependent to benefit plan. If dependent is active, employee will be allowed to enroll into benefit plans in Y.E.S.
	- $\circ$  Inactive: denotes that dependent is no longer eligible for benefit plans. Employees will not be able to enroll into benefit plans in Y.E.S.
- Hire Date
	- o Social Security number is an important identifier for many of the medical vendors. If an employee has a social security number for dependent, please help ensure this is accurate.
- **Consent** 
	- o This field is not used by State of Arizona.

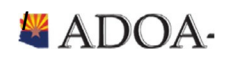

#### Address Tab

- Address
	- $\circ$  If a dependent has a different then an employee they should contact vendor (e.g Cigna, Aetna) directly. Please see BSD website for contact information: https://benefitoptions.az.gov/contacts

#### Benefit Analysis Tab

- Spouse or Dependent
	- o Denotes if dependent is spouse or child
- Birthdate
	- o Critical field for medical vendors. Please ensure this is accurate with employee.
- Disabled
	- $\circ$  If employee's spouse or child is disabled, the field will be marked to Yes. BSD will only accept disability approvals from medical vendor.
	- $\circ$  If this field is marked Yes, dependent will automatically stay enrolled into benefit plans.

Coverage Tab

• None of this data is used or tracked.

Benefit Link: Click on Benefit Link to be directed to HR13.2 to review Benefit coverage. This form will list benefit plans that the dependent has been enrolled into. Click Page Up and Page Down on your keyboard to navigate through the transactions.

If you find any errors or discrepancies with the data, please contact Benefits Services Division - Member Services at 602-542-5008 or [benefitsissues@azdoa.gov.](mailto:benefitsissues@azdoa.gov)

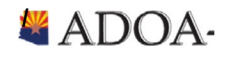

## <span id="page-5-0"></span>Dependent BenefitEnrollment

Employees can enroll into dependents into ADOA benefit plans during specific times of the year. These enrollment periods are defined below.

- NewHireEnrollment
	- o New State Employees can utilize Your Employee Services (YES) application to enroll their dependents in their selected Benefit Options.
	- $\circ$  These employees can access YES by going to the HRIS website at [http://yes.az.gov](http://yes.az.gov/) and clicking on the Login button.
	- $\circ$  Once successfully logged into YES, click Benefits then Dependents to add the dependent profile.
	- o Then, click on New Hire Enrollment to begin enrollment process.
- Open Enrollment
	- o Existing employees will have the opportunity to make changes to their dependent's health plans during the annual enrollment period.
	- $\circ$  Employees can add or remove dependents at this time without having a divorce or proof of other coverage.
- Qualifying Life Event
	- $\circ$  If one of your employees experiences any qualifying life event (e.g. birth, divorce, marriage, etc.), please complete the following steps:
		- Gather: All required documentation as listed on the *Qualified Life Event and Mid-Year Changes Chart*
		- Fill out: *Declaration for Change Form*
		- Fill out: *Employee Benefits Enrollment Form*
		- Deadline: Submit both forms WITHrequired documentation within31 days ofthe QLE.
	- o Submit to Benefits Services Division by Email[: benefitsissues@azdoa.gov](mailto:benefitsissues@azdoa.gov) or FAX: 602-542- 4744

*Note*: Any missing information or supporting documents will delay processing.

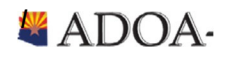

## <span id="page-6-0"></span>Dependent BenefitEligibility

#### Dependents

The following dependents may be added to employee benefit plans:

- A legal spouse
- A child defined as:
	- a) natural child, adopted child, stepchild, foster child, a child whom there is court-ordered guardianship or a child with a court order pending adoption who is younger than age26.
	- b) child who is disabled and continues to be disabled as defined by 42 U.S.C. 1382c before the age of 26. BSD must receive documentation from medical vendor.

If an employee has a qualified dependent that is not currently enrolled in the benefit plan, he or she may be added during a future Open Enrollment period if eligibility requirements are met.

Dependents not enrolled during Open Enrollment cannot be added until the next Open Enrollment unless there is a Qualified Life Event (QLE). You have 31 days from the date of the QLE to change your enrollment through BSD. The change must be consistent with the event.

Qualified Medical Child Support Order (QMCSO) You may not terminate coverage for a dependent covered by a QMCSO.

#### Dependent Documentation Requirements

Proper documentation may be required after enrollment of a dependent if:

- Dependent child is approaching age 26 and has a disability. Application for continuation of dependent status must be made to medical network within 31 days of the child's 26th birthday.
- Enrolling a dependent whose last name is different from employee, the dependent's coverage will not be processed until supporting documentation such as a marriage license for a spouse, or a birth certificate or court order for a dependent, is provided to the ADOA Benefit Services Division.
- Employees are required to provide Social Security Numbers (SSN) for all dependents enrolled in the Benefit Options medical plans. This requirement is in accordance with the Mandatory Insurer Reporting Law (Section 111 of Public Law 110-173) which was effective January 1,2009.

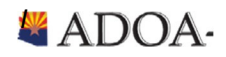

## <span id="page-7-0"></span>Dependent BenefitPlans

The following information will assist in understanding employee benefit plans

#### <span id="page-7-1"></span>How to review dependent benefit enrollment as of a specific date?

If an agency wants to review if a dependent is enrolled into benefit plan, use the Employee Benefit Changes (BN32) form.

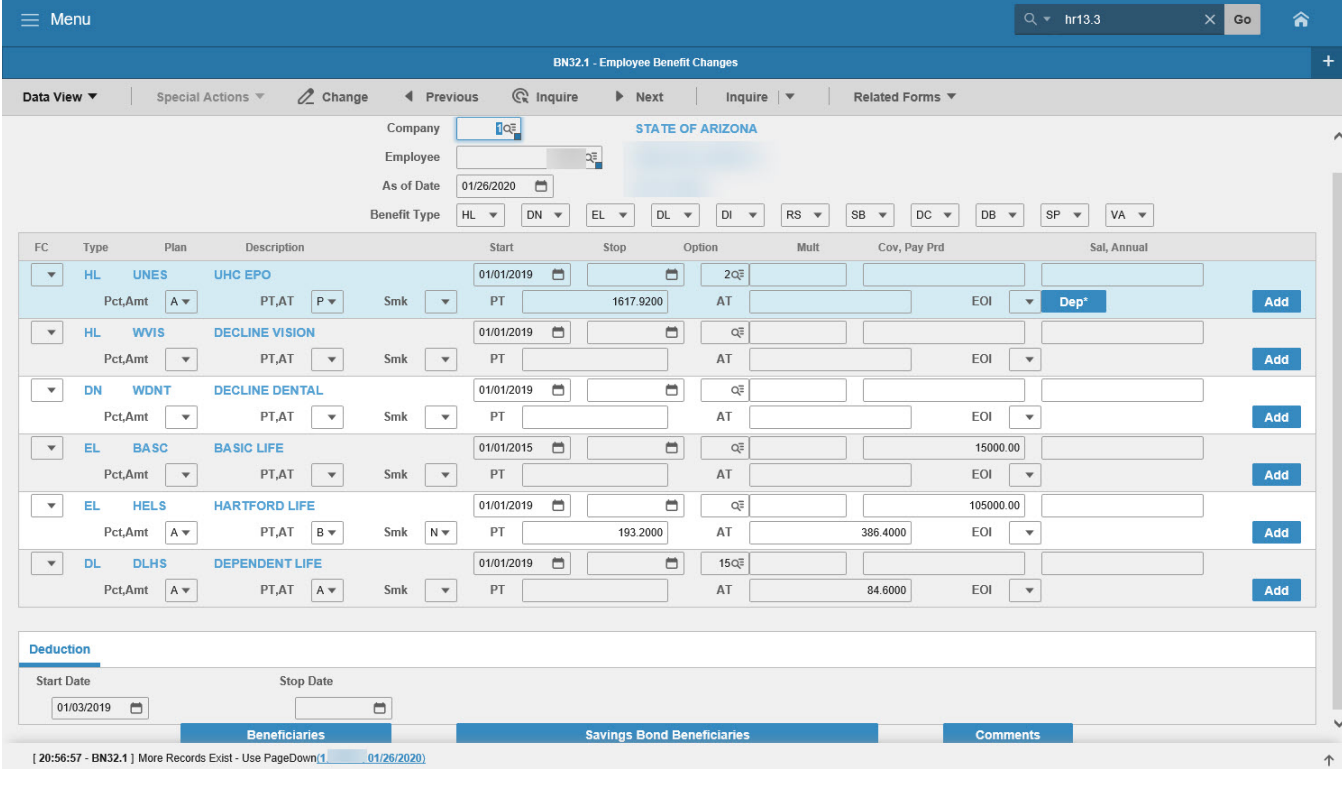

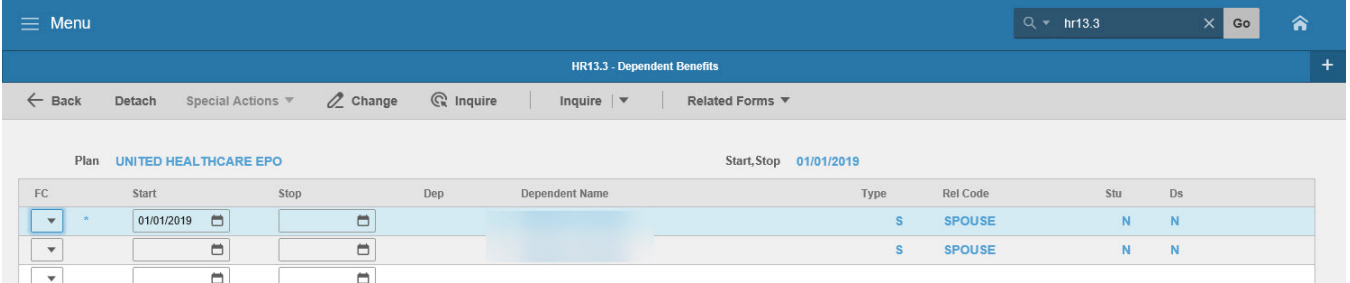

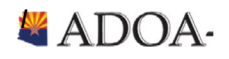

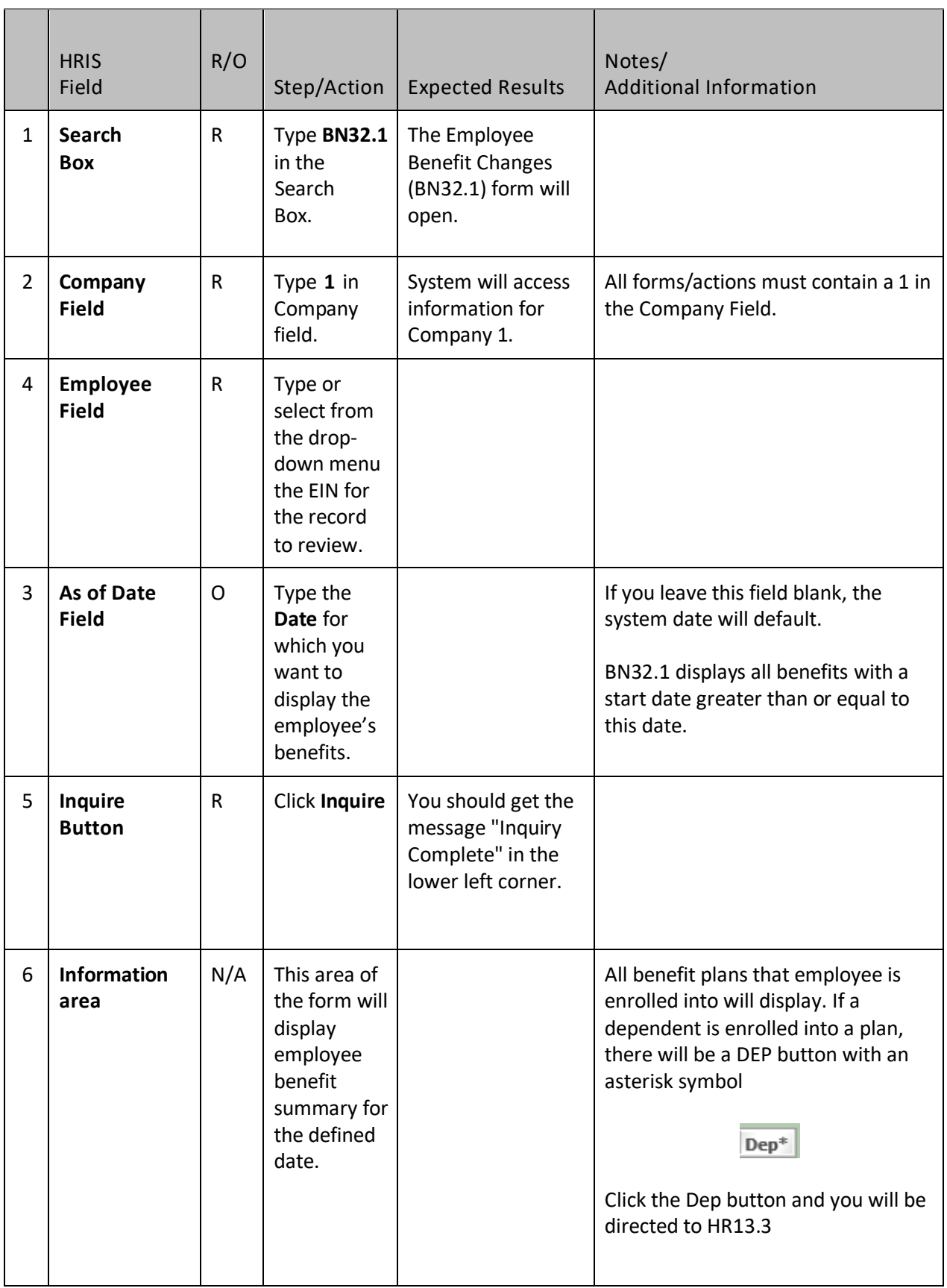

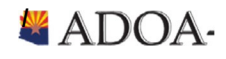

HRIS Resource Guide

E

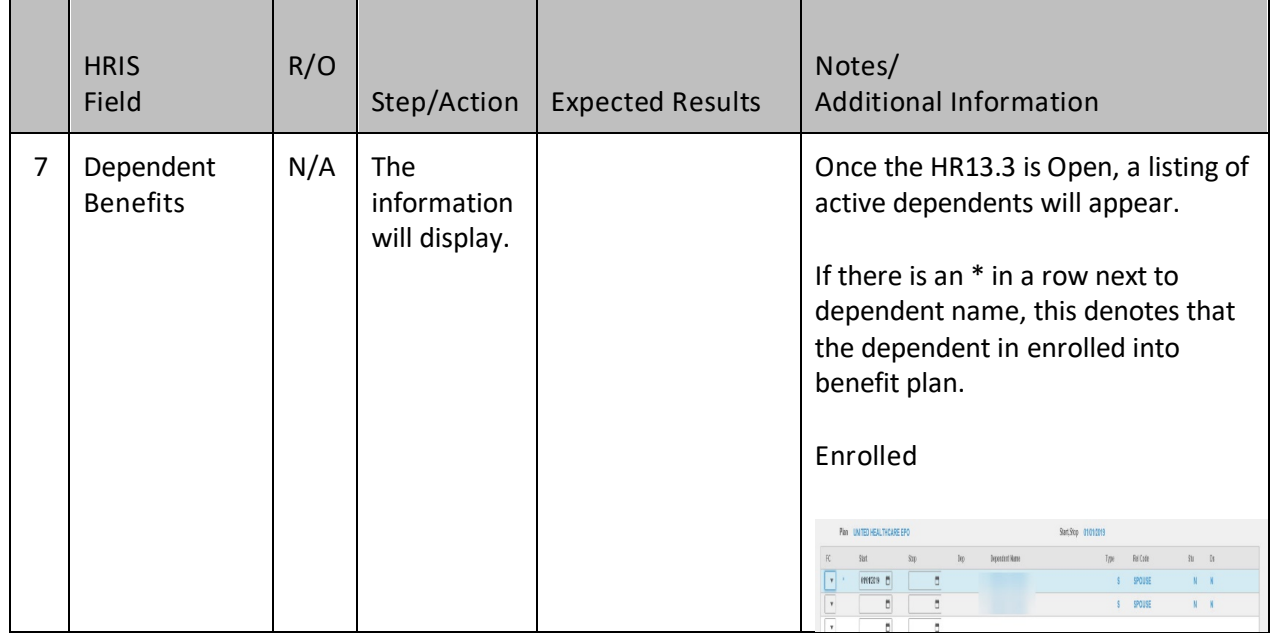

### <span id="page-9-0"></span>How to review a listing of all dependents enrolled into benefit plans using Drill Around

- 1. Enter EIN in any form that has an Employee field.
- 2. Right click on click Drill Around
- 3. Click Current Benefit folder
- 4. Click on Benefit Plan
- 5. Click on Dependent Benefits

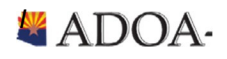